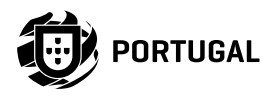

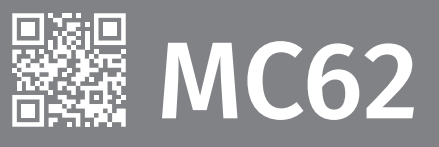

# **BENUTZER/INSTALLATION HANDBUCH**

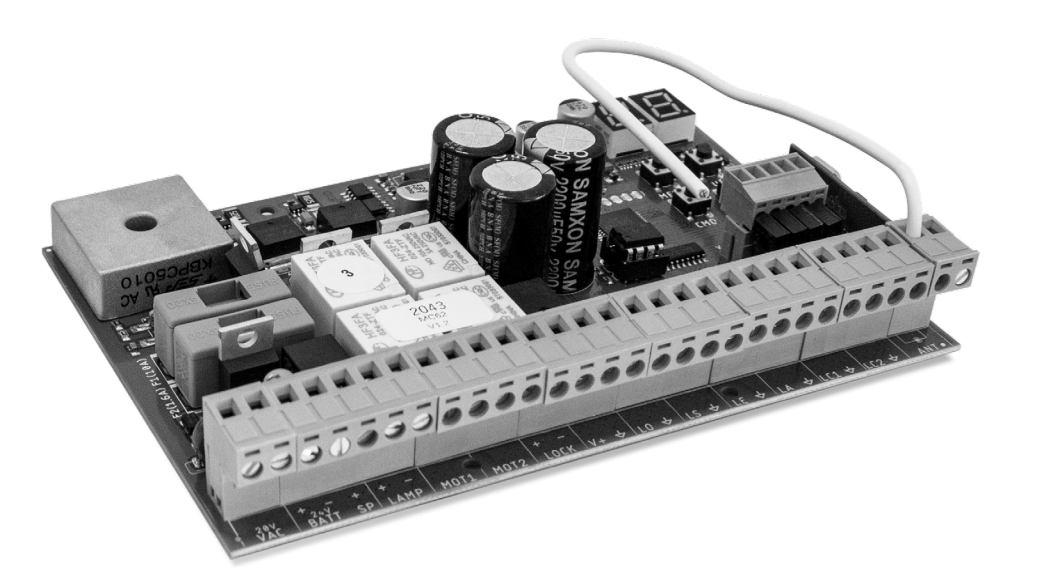

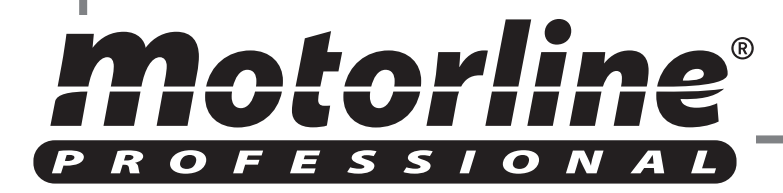

v1.8 REV. 06/2023 HW MC60\_V0.2.3 FW MC62.V.1.REV111

3A

5B 6A

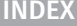

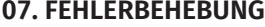

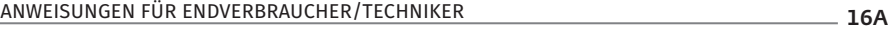

### 08. VERBINDUNGSSCHEMA

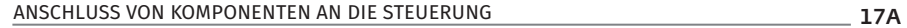

# **03. INSTALLATION**

**02. STEUERUNG**<br>EIGENSCHAFTEN

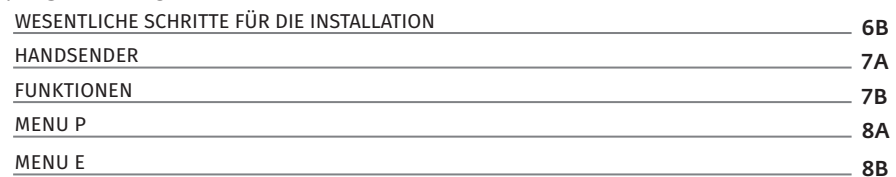

### **04. PROGRAMMIERUNG "P"**

**01. SICHERHEITSINFORMATION**

EMPFEHLUNGEN VOR DER PROGRAMMIERUNG

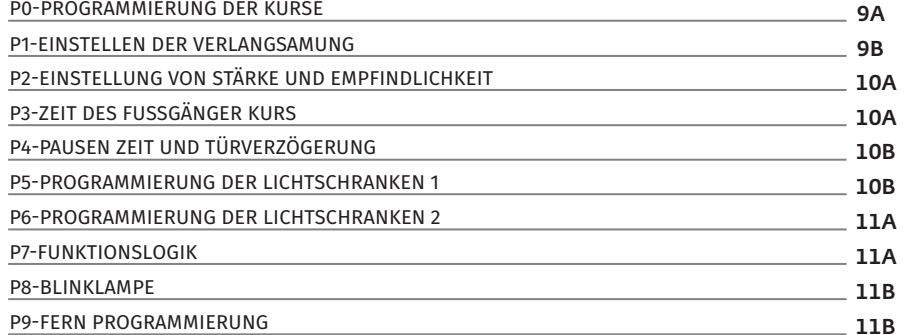

### **05. PROGRAMMIERUNG "E"**

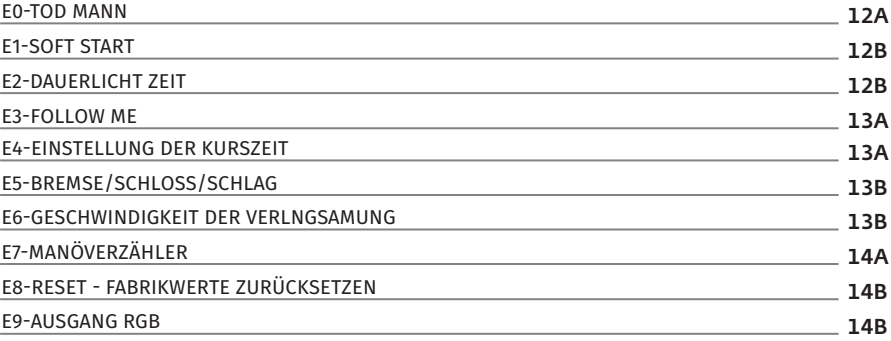

## **06. DISPLAY**

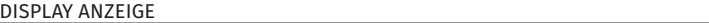

15A

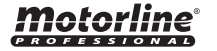

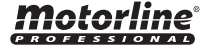

## ACHTUNG:

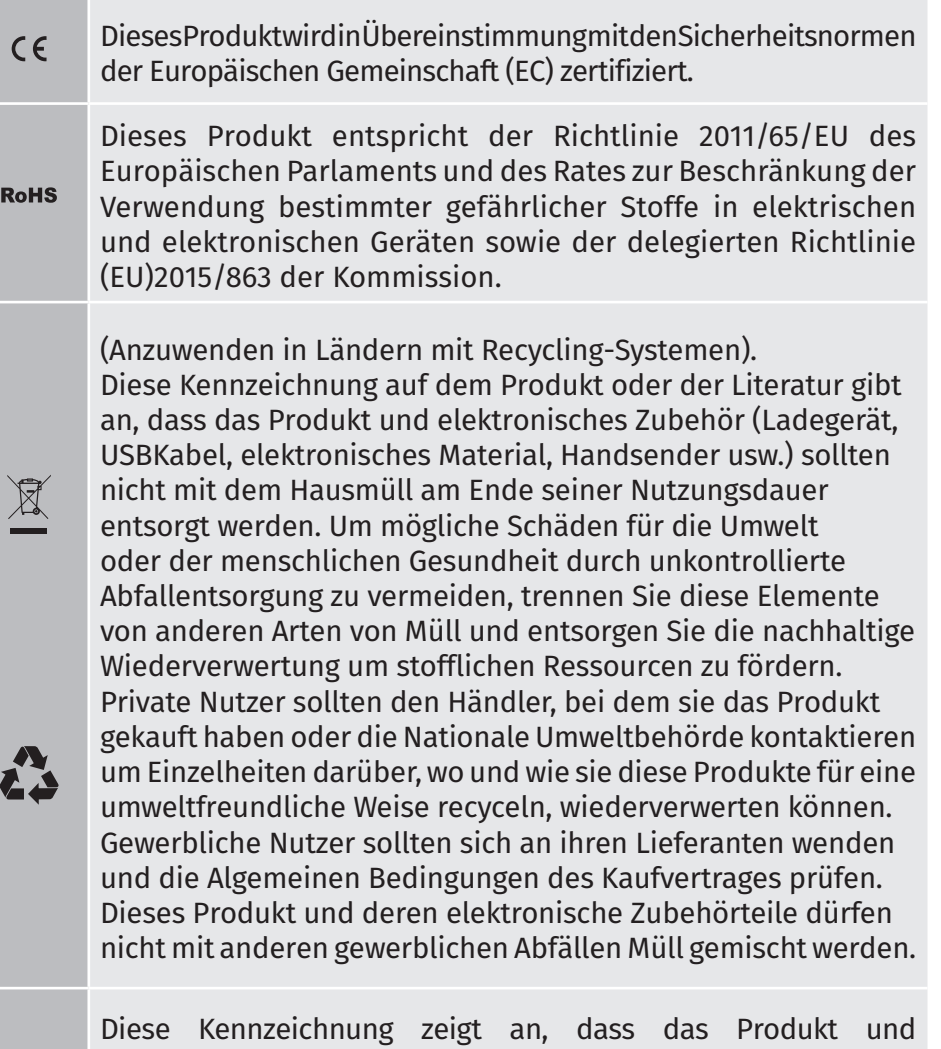

elektronisches Zubehör ab. (Ladegerät, USB-Kabel, elektronische Geräte, Steuerungen, etc.), einer elektrischen Entladungen unterliegen. Seien Sie vorsichtig beim Umgang mit dem Produkt und achten Sie auf alle Sicherheitsbestimmungen in diesem Handbuch.

## **01. SICHERHEITSINFORMATION 01. SICHERHEITSINFORMATION**

# **ALLGEMEINE HINWEISE**

- Dieses Handbuch enthält wichtige Informationen zur Sicherheit und Gebrauch. Lesen Sie alle Anweisungen sorgfältig durch, bevor Sie mit der Installation / Verwendung beginnen, und bewahren Sie dieses Handbuch an einem sicheren Ort auf, damit Sie es bei Bedarf jederzeit abrufen können.
- Dieses Produkt ist nur zur Verwendung wie in diesem Handbuch
- beschrieben vorgesehen. Jede andere Anwendung oder Operation, die nicht berücksichtigt wird, ist ausdrücklich untersagt, da dadurch das Produkt beschädigt werden und/oder Personen gefährdet werden können, die zu schweren Verletzungen führen können.
- Dieses Handbuch richtet sich in erster Linie an professionelle Installateure und entbindet nicht die Verantwortung des Benutzers, den Abschnitt "Anwendernormen" zu lesen, um die korrekte Funktion des Produkts sicherzustellen.
- Die Installation und Reparatur dieses Geräts darf nur von qualifizierten und erfahrenen Technikern durchgeführt werden, um sicherzustellen, dass alle diese Verfahren in Übereinstimmung mit den geltenden Gesetzen und Bestimmungen ausgeführt werden. Nicht professionellen und unerfahrenen Benutzern ist es ausdrücklich untersagt, Maßnahmen zu ergreifen, es sei denn, dies wird von spezialisierten Technikern ausdrücklich verlangt.
- Installationen müssen häufig überprüft werden, um Unwucht und Anzeichen von Verschleiß, Kabel, Federn, Scharnieren, Rädern, Stützen oder anderen mechanischen Montageelementen zu überprüfen.
- Nutzen Sie das Gerät nicht, wenn Reparaturen oder Einstellungen erforderlich sind.
- Bei Wartung, Reinigung und Austausch von Teilen muss das Produkt von der Stromversorgung getrennt werden. Dies gilt auch für alle Vorgänge, bei denen die Produktabdeckung geöffnet werden muss.
- Die Verwendung, Reinigung und Wartung dieses Produkts kann von Personen ab 8 Jahren und von Personen, deren körperliche, sensorische

# Notorline

DE **DE LA LA LA DE** 

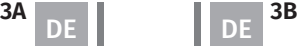

oder geistige Leistungsfähigkeit eingeschränkt ist, oder von Personen ohne Kenntnis der Funktionsweise des Produkts, sofern vorhanden, durchgeführt werden die Beaufsichtigung oder Anweisung von Personen, die Erfahrung mit der Verwendung des Produkts auf sichere Weise haben und die damit verbundenen Gefahren verstehen.

• Kinder sollten nicht mit dem Produkt oder Öffnungsvorrichtungen spielen, um ein unbeabsichtigtes Auslösen der motorisierten Tür oder des Tores zu verhindern.

# **HINWEISE FÜR DEN INSTALLATEUR**

- Bevor Sie mit den Installationsverfahren beginnen, stellen Sie sicher, dass Sie über alle Geräte und Materialien verfügen, die für die Installation des Produkts erforderlich sind.
- Sie sollten sich den Schutzindex (IP) und die Betriebstemperatur notieren, um sicherzustellen, dass er für den Installationsort geeignet ist.
- Stellen Sie dem Benutzer das Produkthandbuch zur Verfügung und informieren Sie ihn, wie im Notfall damit umzugehen ist.
- Wenn der Automatismus an einem Tor mit einer Fußgängertür installiert ist, muss ein Türverriegelungsmechanismus installiert werden, während das Tor in Bewegung ist.
- Installieren Sie das Produkt nicht "verkehrt herum" oder durch Elemente, die sein Gewicht nicht tragen. Fügen Sie bei Bedarf an strategischen Punkten Halterungen hinzu, um die Sicherheit des Automatismus zu gewährleisten.
- Installieren Sie das Produkt nicht in explosionsgefährdeten Bereichen.
- Die Sicherheitseinrichtungen müssen die möglichen Quetsch-, Schnitt-, Transport- und Gefahrenbereiche der motorisierten Tür oder des Tores schützen.
- Stellen Sie sicher, dass die zu automatisierenden Elemente (Tore, Türen, Fenster, Jalousien usw.) einwandfrei funktionieren und ausgerichtet und eben sind. Stellen Sie außerdem sicher, dass sich die erforderlichen mechanischen Anschläge an den entsprechenden Stellen befinden.
- Die elektronische Steuerung muss an einem Ort installiert werden, der vor Flüssigkeiten (Regen, Feuchtigkeit usw.), Staub und Schädlingen geschützt ist.
- Sie müssen die verschiedenen elektrischen Kabel durch Schutzschläuche verlegen, um sie vor mechanischen Belastungen, im Wesentlichen am Stromkabel, zu schützen. Bitte beachten Sie, dass alle Kabel von unten in den Steuerungkasten eingehen müssen.
- Wenn der Automatismus in einer Höhe von mehr als 2,5m über dem Boden oder einer anderen Zugangsebene installiert werden soll, müssen die Mindestanforderungen für Sicherheit und Gesundheitsschutz für den Einsatz von Arbeitsmitteln durch die Arbeiter bei der Arbeit des Unternehmens beachtet werden. Richtlinie 2009/104 EG des Europäischen Parlaments und des Rates vom 16. September 2009.
- Bringen Sie das permanente Etikett für die manuelle Freigabe so nah wie möglich am Mechanismus an.
- An den stationären Stromversorgungsleitungen des Produkts muss ein Trennmittel, wie z. B. ein Schalter oder ein Trennschalter an der Schalttafel, gemäß den Installationsvorschriften vorgesehen sein.
- Wenn für das zu installierende Produkt eine Stromversorgung mit 230V oder 110V erforderlich ist, stellen Sie sicher, dass der Anschluss an eine Schalttafel mit Erdungsanschluss erfolgt.
- Das Produkt wird nur mit Niederspannungssicherheit mit elektronischer Steuerung betrieben. (nur bei 24V Motoren).

# **HINWEISE AN DEN BENUTZER**

- Bewahren Sie dieses Handbuch an einem sicheren Ort auf, an dem Siesich bei Bedarf jederzeit informieren können. Wenn das Produkt ohne Vorbereitung mit Flüssigkeiten in Kontakt kommt, muss es sofort vom Strom getrennt werden, um Kurzschlüsse zu vermeiden, und einen qualifizierten Techniker hinzuziehen.
- Vergewissern Sie sich, dass der Installateur Ihnen das Produkthandbuch zur Verfügung gestellt und Sie informiert hat, wie Sie im Notfall mit dem Produkt umgehen.
- Wenn das System repariert oder modifiziert werden muss, entsperrenentsperren Sie d Sie das Gerät, schalten Sie die Stromversorgung aus und nutzen Sie es erst wieder, wenn alle Sicherheitsbedingungen erfüllt sind.
- Im falle eines Auslösen von Leistungsschaltern oder einem Ausfall der Sicherung, lokalisieren Sie die Störung und beheben, bevor der Leistungsschalter zurückgesetzt oder die Sicherung ausgetauscht

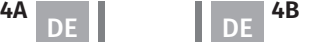

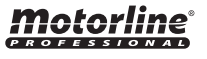

## **01. SICHERHEITSINFORMATION 02. STEUERUNG** EIGENSCHAFTEN

wird. Wenn die Störung nicht anhand dieses Handbuchs repariert werden kann, wenden Sie sich an einen Techniker.

- Halten Sie den Aktionsbereich des motorisierten Tor während der Bewegung frei und erzeugen Sie keinen Widerstand gegen die Bewegung.
- Nehmen Sie keine Arbeiten an den mechanischen Elementen oder Scharnieren vor, wenn sich das Produkt in Bewegung befindet.

# **VERANTWORTUNG**

- Der Lieferant lehnt jegliche Haftung ab, wenn:
- produktausfall oder Verformung durch unsachgemäße Installation, Verwendung oder Wartung!
- wenn die Sicherheitsvorschriften bei der Installation, Verwendung und Wartung des Produkts nicht beachtet werden.
- wenn die Anweisungen in diesem Handbuch nicht befolgt werden.
- wenn Schäden entstehen durch unbefugte Änderungen.
- In diesen Fällen erlischt die Garantie.

## **MOTORLINE ELECTROCELOS SA.**

Travessa do Sobreiro, nº29 4755-474 Rio Côvo (Santa Eugénia) Barcelos, Portugal

# **LEGENDE SYMBOLE**

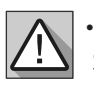

• Wichtige Sicherheitshinweise

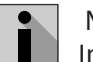

൚

 Nützliche Informationen

•Programmier Informationen

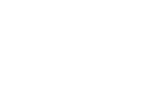

• Potentiometer Informationen

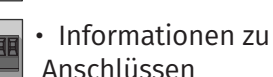

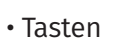

Informationen

Motorlin

Die MC62 ist ein elektronisches Steuerung mit integriertem Funksteuerungssystem, das für die Automatisierung von Flügeltoren bei 24V entwickelt wurde.

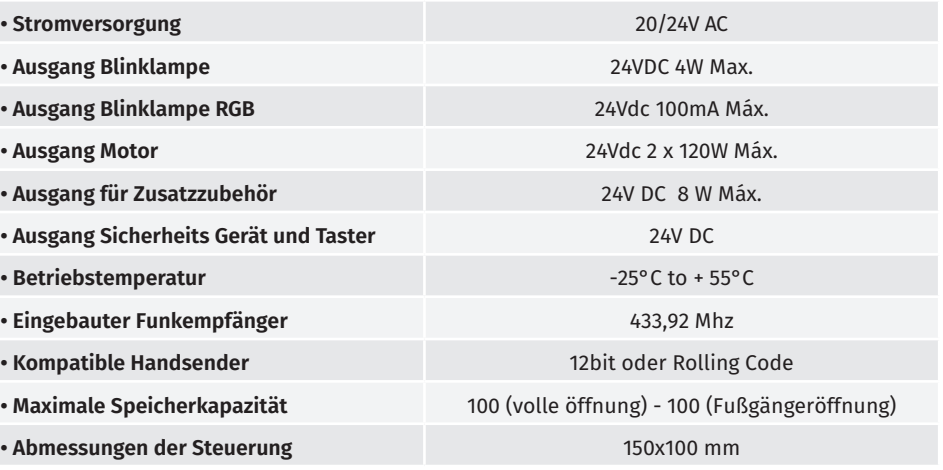

# **• LEGENDE DER ANSCHLÜSSE**

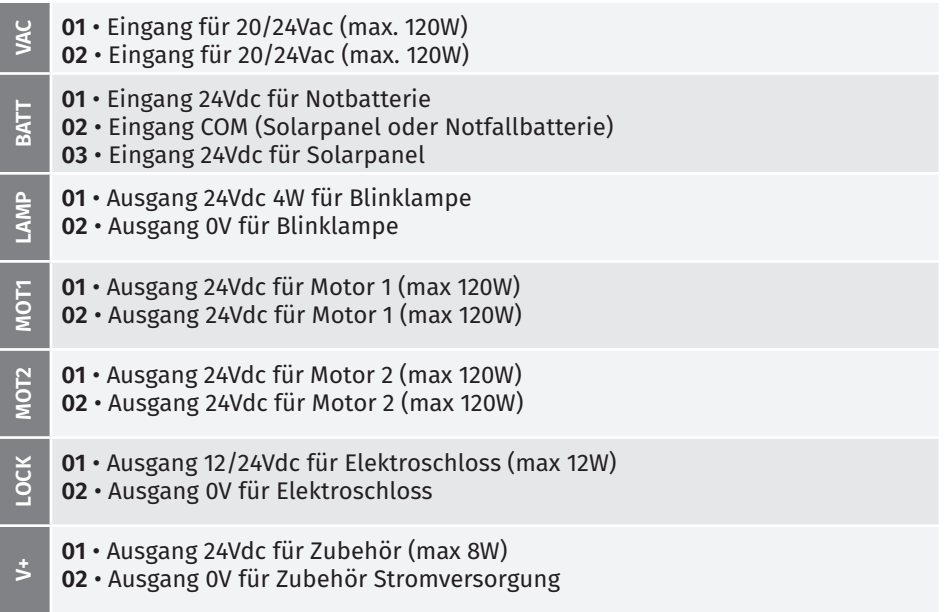

# Motorline

DE **DE LA LA LA DE** 

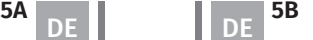

### **EIGENSCHAFTEN**

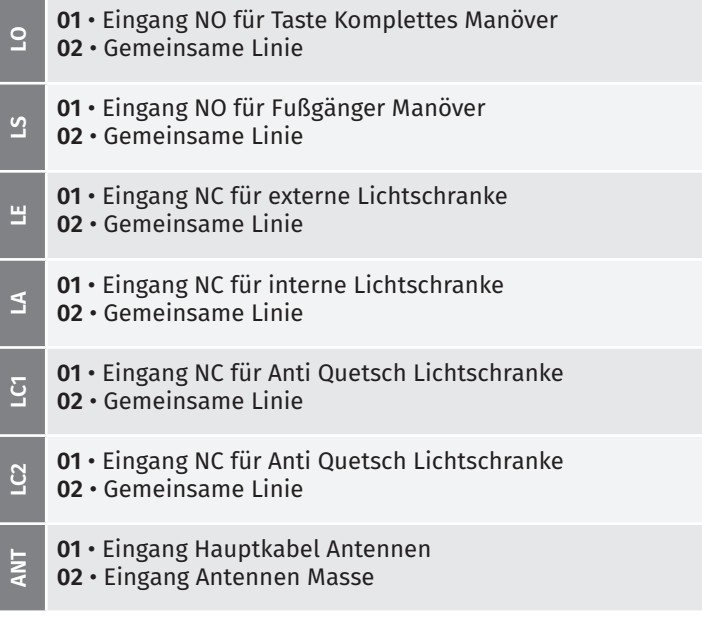

## **02. STEUERUNG**

## EMPFEHLUNGEN VOR DER PROGRAMMIERUNG

Beachten Sie die folgenden Anweisungen, um Ihre Kenntnisse über die Bedienung der Steuerung zu verbessern, bevor Sie mit der Konfiguration fortfahren.

- **LS** LED leuchtet, wenn die Fußgängertaste aktiv ist
- **LO** LED leuchtet, wenn die Taste Total aktiv ist

**LE** • LED leuchtet, wenn Lichtschranken aktiv sind oder der LE Stromkreis geschlossen ist

**LA** • LED leuchtet, wenn Lichtschranken aktiv sind oder der LA Stromkreis geschlossen ist

**LC1** • LED leuchtet, wenn der LC1 Stromkreis geschlossen ist (Anti Quetsch Lichtschranken)

**LC2** • LED leuchtet, wenn der LC2 Stromkreis geschlossen ist (Anti Quetsch Lichtschranken)

**03. INSTALLATION**

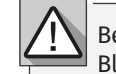

Bei der Installation wird davon ausgegangen, dass auf dem Tor bereits die Endkurs Bleche installiert sind. Weitere Informationen finden Sie in der Motor Anleitung.

**01** • Stellen Sie die Anschlüsse für alle Zubehörteile gemäß Schaltplan **(Seite 22A)** her. **02** • Schließen Sie die Steuerung an eine 20V Stromversorgung an.

**03** • Überprüfen Sie, ob die Bewegung des Tors mit der auf dem Display angezeigten übereinstimmt:

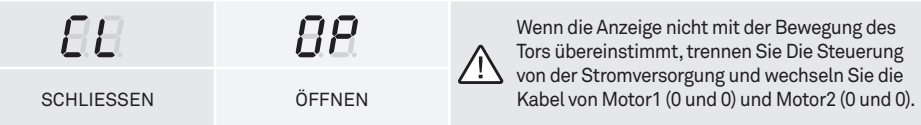

- **04** Führen Sie eine manuelle Programmierung des Kurs durch Menü **P0 (Seite 9A).**
- **05** Passen Sie gegebenenfalls die Verlangsamungszeit des Tors zum Öffnen und Schließen an - Menü **P1 (Seite 10A).**
- **06** Motorstärke und Empfindlichkeit einstellen Menü **P2 (Seite 10B).**
- **07** Kurs manuell neu programmieren Menü **P0 (Seite 9A).**

**08** • Aktivieren oder deaktivieren Sie die Verwendung von Lichtschranken im Menü **P5 und P6 (Seiten 12B und 13A).**

**09** • Programmieren Sie einen Handsender **(Seite 7A).**

Die Steuerung ist jetzt vollständig konfiguriert!

Überprüfen Sie die Programmierseiten der Menüs, falls Sie andere Funktionen der Steuerung konfigurieren möchten.

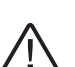

Nach Abschluss der gesamten Installation der Schalttafel müssen alle Öffnungen im Kasten (Zugänge, Kabeldurchführungen und Schlitze) unbedingt mit Silikon abgedichtet werden, um das Eindringen von Feuchtigkeit und Insekten zu verhindern, die die normale Funktion der elektrischen Komponenten beeinträchtigen könnten.

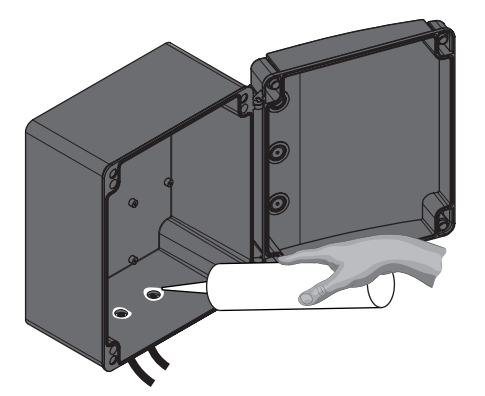

**LEDs**

**6A 6B** DE **DE LA LA LA DE** 

# **03. INSTALLATION** HANDSENDER **03. INSTALLATION** FUNKTIONEN

 $5H$  Programmierung von Handsender für vollständige Öffnung.

#### **• HANDSENDER PROGRAMMIERUNG**

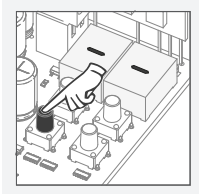

**01** • Drücken Sie die Taste cmd 1 Sekunden lang.

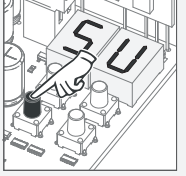

**03** • Drücken Sie 1 Mal cmd, um die Funktion zu bestätigen (SU oder SP).

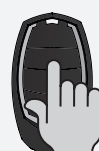

**05** •Drücken Sie die Taste des Handsender, welche Sie programmieren möchten. Die Anzeige blinkt und bewegt sich zum nächsten freien.

> **02** • Das Display zeigt **dL**  an und bestätigt, dass alle Befehle gelöscht wurden.

**01** • Drücken Sie die Taste cmd 5 Sekunden lang.

### **• LÖSCHEN SIE ALLE BEFEHLE**

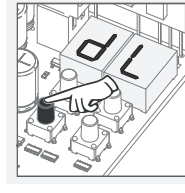

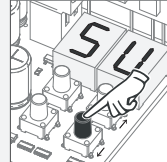

(SU oder SP)

**02** • Wählen Sie mit ↓ ↑ die Funktion aus, in der Sie die Handsender

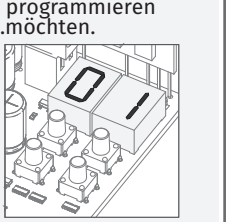

**04** • Die erste freie Position wird angezeigt.

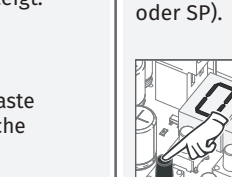

**05** • Drücken Sie cmd 3 Sekunden lang. Die Position ist leer. Das Display blinkt und die Position wird verfügbar.

• Immer wenn Sie einen Handsender speichern oder löschen, blinkt die Anzeige und zeigt die nächste Position an. Sie können Handsender hinzufügen oder löschen, ohne zu Punkt 01 zurückkehren zu müssen.

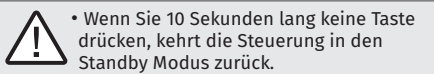

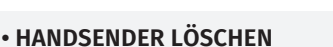

 $\mathsf{F}\mathsf{P}$  Programmierung von Handsender für Fussgänger Öffnung.

**01** • Drücken Sie die Taste cmd 1 Sekunden lang.

**03** • Drücken Sie 1 Mal cmd, um die Funktion zu

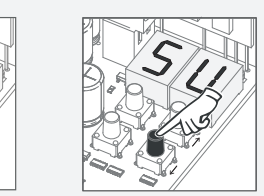

**02** • Wählen Sie (SU oder SP) mit ↑ ↓.

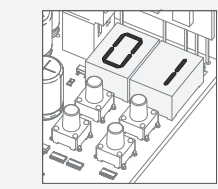

- **04** Wählen Sie mit ↓↑
- die Position des Handsender aus, welche Sie löschen möchten.

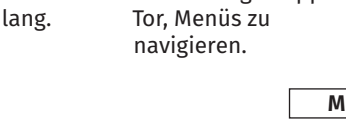

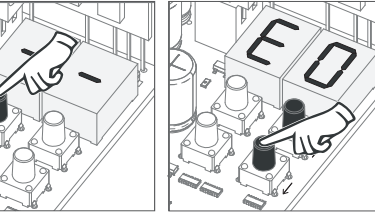

navigieren.

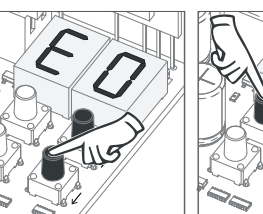

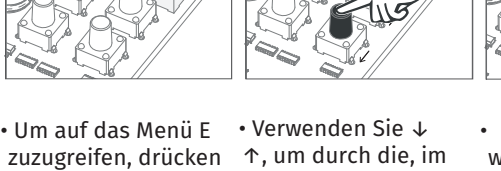

Sie die MENU Taste 10 elektrisch gestoppten Tor, Menüs zu • Drücken Sie MENU, wenn Sie den Zugriff auf ein Menü bestätigen möchten.

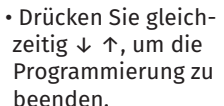

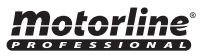

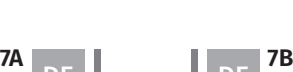

DE DE

• Hauptmenüs "P" • Extra Menüs "E"

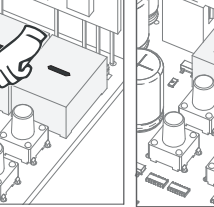

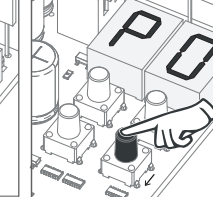

Die Funktionen der Anlage sind in 2 Bereiche unterteilt:

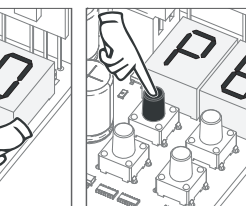

**Es kann nur mit elektrisch gestopptem Tor in die programmierung gelangt.**

**MENÜ P**

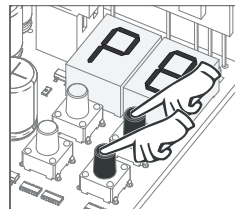

•Um auf das Menü P zuzugreifen, drücken Sie die MENU Taste 2 Sekunden lang.

Sekunden lang.

↑, um durch die, im elektrisch gestoppten

• Drücken Sie MENU, wenn Sie den Zugriff auf ein Menü bestätigen möchten.

• Drücken Sie gleichzeitig ↓ ↑, um die Programmierung zu beenden.

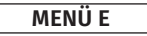

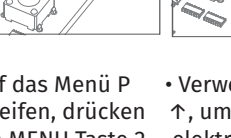

• Verwenden Sie ↓

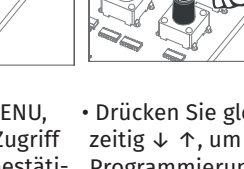

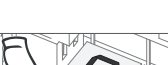

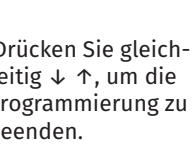

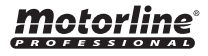

bestätigen (SU

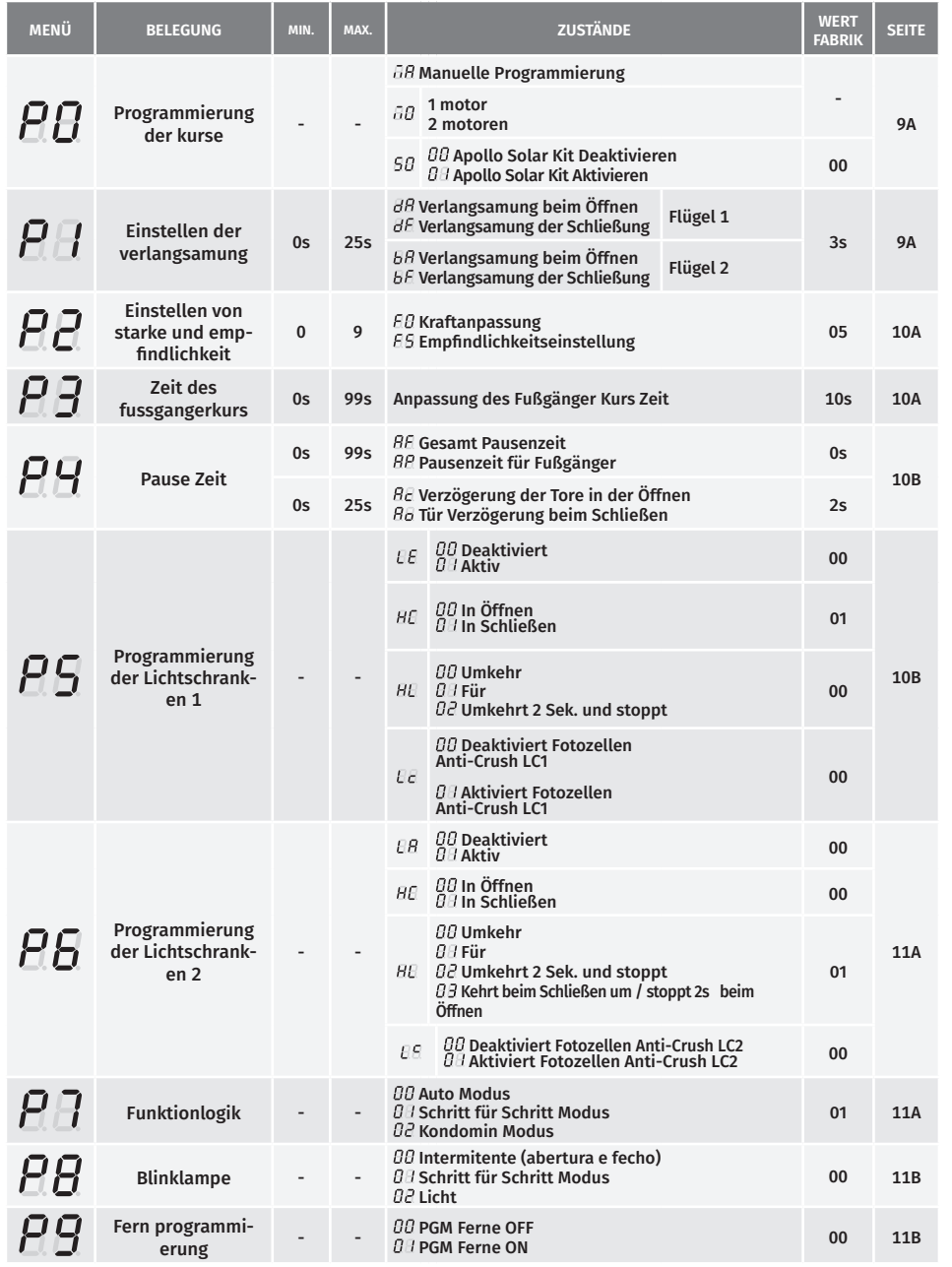

# **03. INSTALLATION CONSUMING A REAL PROPERTY OF A REAL PROPERTY OF A REAL PROPERTY OF A REAL PROPERTY OF A REAL P**

<u>motorline</u>

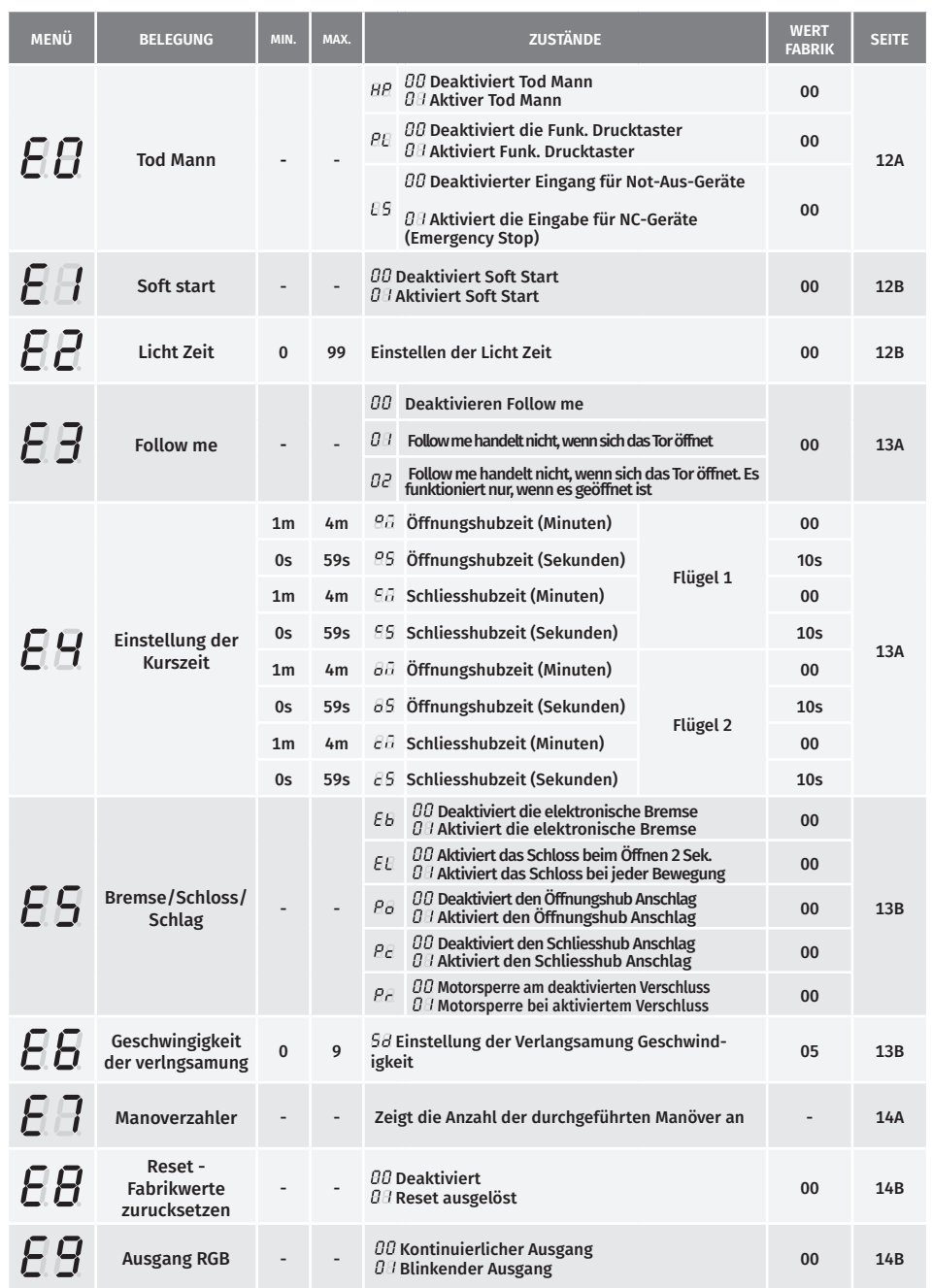

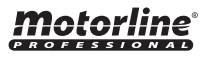

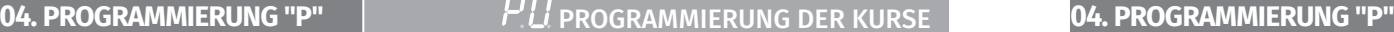

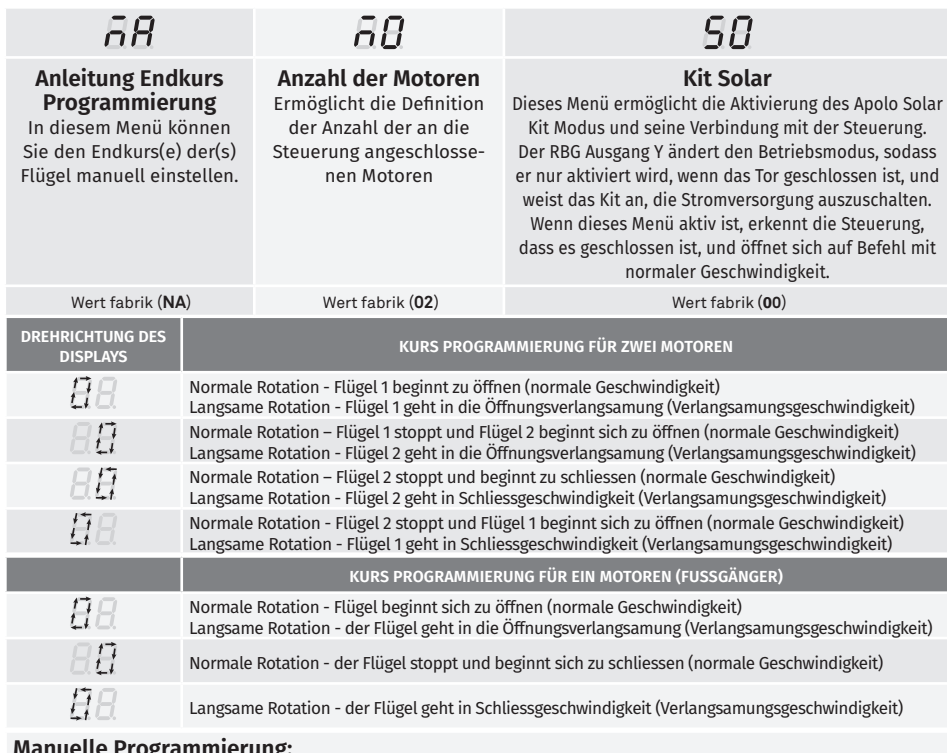

### **Manuelle Programmierung:**

- **01 ·** MENU 2 Sek. lang drücken. bis *PU* erscheint.
- **02 •** Drücken Sie einmal MENU, bis **d** & erscheint.
- **03**  Drücken Sie MENU (oder Befehl), um mit der Einstellung der Öffnungszeit.

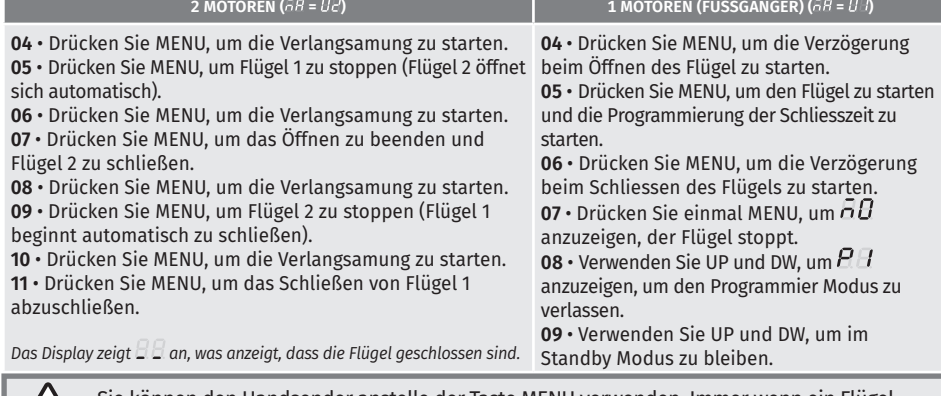

Sie können den Handsender anstelle der Taste MENU verwenden. Immer wenn ein Flügel einen Anschlag berührt, warten Sie 1 Sekunde, bevor Sie auf das MENÜ klicken.

PLI PROGRAMMIERUNG DER KURSE

### **- - Anzahl der Motoren:**

- 01 · Drücken Sie 2 Sekunden lang auf MENU bis PD erscheint.
- **02** Drücken Sie einmal MENU, bis **BB** erscheint.
- 03 · Benutzen Sie UP, bis **BB** erscheint.
- **04**  Drücken Sie MENÜ, um den Wert zu bearbeiten.
- **05**  Verwenden Sie UP und DW, um den Wert zu ändern.
- **06**  Drücken Sie MENU, um den neuen Wert zu speichern.

#### *RB-SB - Kit Solar:*

- **01 ·** Drücken Sie 2 Sekunden lang auf MENU bis *PU* erscheint.
- **02 ·** Drücken Sie einmal MENU, bis d*il* erscheint.
- **03 ·** Benutzen Sie UP, bis 6*U* erscheint.
- **04**  Drücken Sie MENÜ, um den Wert zu bearbeiten.
- **05**  Verwenden Sie UP und DW, um den Wert zu ändern.
- **06**  Drücken Sie MENU, um den neuen Wert zu speichern.

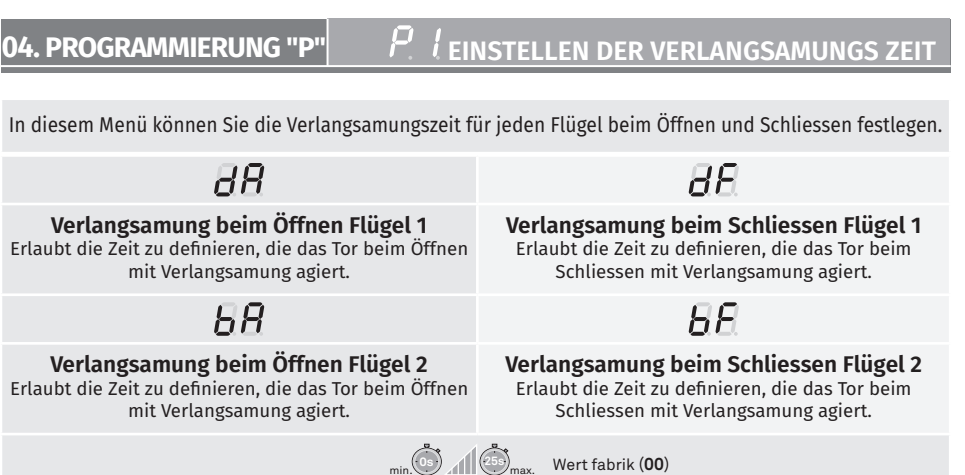

**01 •** Drücken Sie 2 Sekunden lang MENU. bis es erscheint **.**

- **02 •** Verwenden Sie UP, bis angezeigt wird *RH*.
- 03 Drücken Sie Menü wird angezeigt  $\overline{B}$ . Verwenden Sie UP und DW, um den Wert zu ändern.
- **04**  Drücken Sie MENU, um den ausgewählten Parameterwert zu bearbeiten.
- **05**  Der werkseitig eingestellte Wert wird angezeigt. Verwenden Sie UP und DW, um den Wert zu ändern.
- **06** Drücken Sie MENU, um den neuen Wert zu speichern.
- **07**  Drücken Sie erneut MENU.
- $08$  Verwenden Sie UP und DW, um  $H$  anzuzeigen, um den Programmier Modus zu verlassen.
- **09**  Verwenden Sie UP und DW, um im Standby Modus zu bleiben.

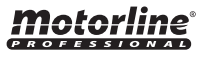

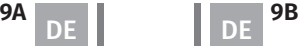

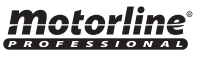

# **04. PROGRAMMIERUNG "P"** EINSTELLUNG VON STÄRKE UND EMPFINDLICHKEIT **04. PROGRAMMIERUNG "P"**

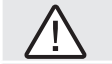

Ein sehr niedriger Wert in diesem Parameter kann dazu führen, dass der Motor nicht genug Drehmoment hat, um das Tor zu bewegen, und der Kraftfehler ( $\sigma$   $\beta$  oder  $\sigma$  $\vec{c}$ ) auftritt.  $\overline{AB}$  $\bar{H}$ **Einstellen der Kraft**

Hiermit kann die Kraft definiert werden, die in den Motor eingespritzt wird, wenn er sich mit normaler Geschwindigkeit bewegt.

### **Einstellen der Empfindlichkeit**

Es ermöglicht die Einstellung der Empfindlichkeit des Motors bei der Erkennung von Hindernissen. Je höher die Empfindlichkeit, desto weniger Aufwand ist erforderlich, um Hindernisse zu erkennen und die Richtung umzukehren.

# min. **1 9** max. min. **1 9** max.

Wert fabrik (**05**) Wert fabrik (**05**)

**01 ·** Drücken Sie 2 Sekunden lang MENU, bis es erscheint P.D.

**02 •** Verwenden Sie UP, um zu zu wechseln  $BE$ .

**03 •** Drücken Sie Menü und es wird angezeigt  $EB$ . Verwenden Sie UP oder DW, um durch die Parameter zu navigieren.

**04** • Drücken Sie MENU, um den gewählten Parameterwert zu bearbeiten.

**05** • Die werkseitig eingestellte Zeit wird angezeigt. Verwenden Sie UP und DW, um den Wert zu ändern. **06** • Drücken Sie MENU, um den neuen Wert zu speichern.

Der Fußgängermodus ermöglicht das Öffnen des Tores für den Durchgang von Personen, ohne dass es vollständig geöffnet werden muss.

In dieser Funktion können Sie die Zeit programmieren, zu der sich das Tor öffnen soll.

 **Damit der Fußgängermodus funktioniert, muss die Mindestarbeitszeit 1 Sekunde betragen, wobei 0 den Fußgänger deaktiviert.**

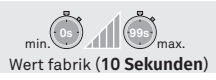

- **01 •** Drücken Sie 2 Sekunden lang MENU, bis es erscheint P.O.
- 02 · Verwenden Sie UP, um zu zu wechseln  $AB$ .
- **03**  Drücken Sie Menü. Die werkseitig eingestellte Zeit wird angezeigt.
- **04**  Verwenden Sie UP und DW, um den Wert zu ändern.
- **05**  Drücken Sie MENU, um den neuen Wert zu speichern.

# P 4 PAUSE ZEIT UND TÜRVERZÖGERUNG

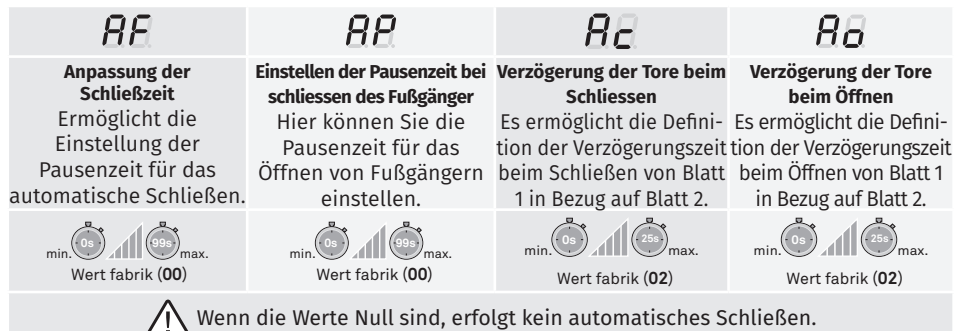

01 · Drücken Sie 2 Sekunden lang MENU, bis es erscheint P.O.

**02 •** Verwenden Sie UP, um zu zu wechseln  $\overline{BB}$ .

**03 •** Drücken Sie Menü und es wird angezeigt  $AE$ . Verwenden Sie UP oder DW, um durch die Parameter zu navigieren.

- **04**  Drücken Sie MENU, um den gewählten Parameterwert zu bearbeiten.
- **05**  Die werkseitig eingestellte Zeit wird angezeigt. Verwenden Sie UP und DW, um den Wert zu ändern.
- **06**  Drücken Sie MENU, um den neuen Wert zu speichern.

#### PROGRAMMIERUNG DER LICHTSCHRANKEN 1 **04. PROGRAMMIERUNG "P"**  $\overline{P}$   $\overline{J}$  zeit des Fussgänger kurs **04. Programmierung "P"**

Es ermöglicht die Programmierung des LE Sicherheitsverhaltens (Lichtschranke 1).

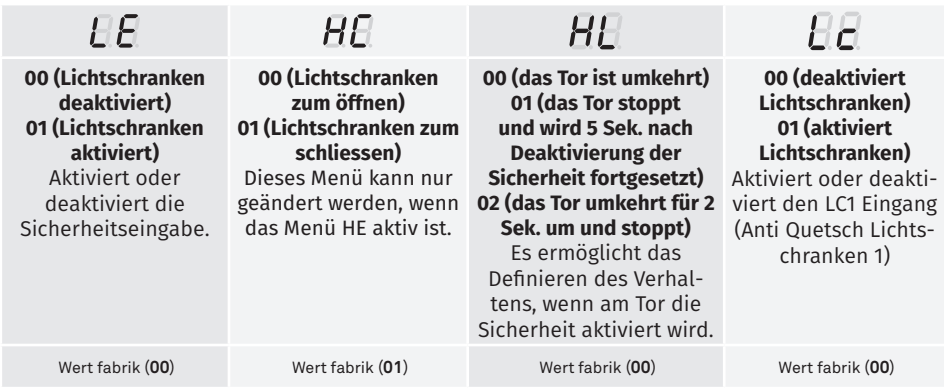

**01 ·** Drücken Sie 2 Sekunden lang MENU, bis es erscheint P.O.

02 · Verwenden Sie UP, um zu zu wechseln  $AB$ .

**03 •** Drücken Sie Menü und es wird angezeigt  $E E$ . Verwenden Sie UP oder DW, um durch die Parameter zu navigieren.

**04** • Drücken Sie MENU, um den gewählten Parameterwert zu bearbeiten.

**05** • Die werkseitig eingestellte Zeit wird angezeigt. Verwenden Sie UP und DW, um den Wert zu ändern. **06** • Drücken Sie MENU, um den neuen Wert zu speichern.

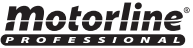

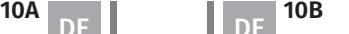

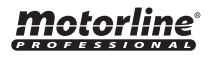

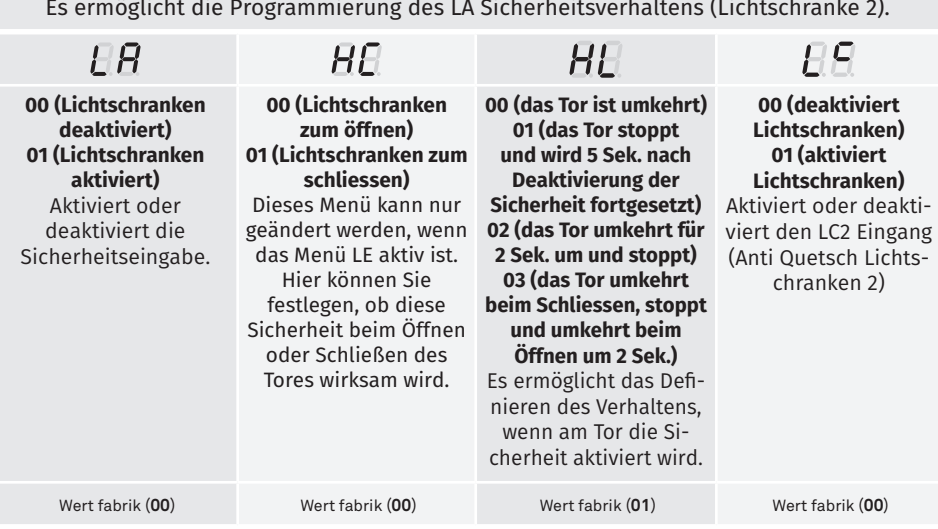

**01 ·** Drücken Sie 2 Sekunden lang MENU, bis es erscheint P.D.

- 02 · Verwenden Sie UP, um zu zu wechseln  $\beta$ B.
- 03 Drücken Sie Menü und es wird angezeigt *E.B.* Verwenden Sie UP oder DW, um durch die Parameter zu navigieren.
- **04**  Drücken Sie MENU, um den gewählten Parameterwert zu bearbeiten.
- **05**  Die werkseitig eingestellte Zeit wird angezeigt.Verwenden Sie UP und DW, um den Wert zu ändern.
- **06**  Drücken Sie MENU, um den neuen Wert zu speichern.

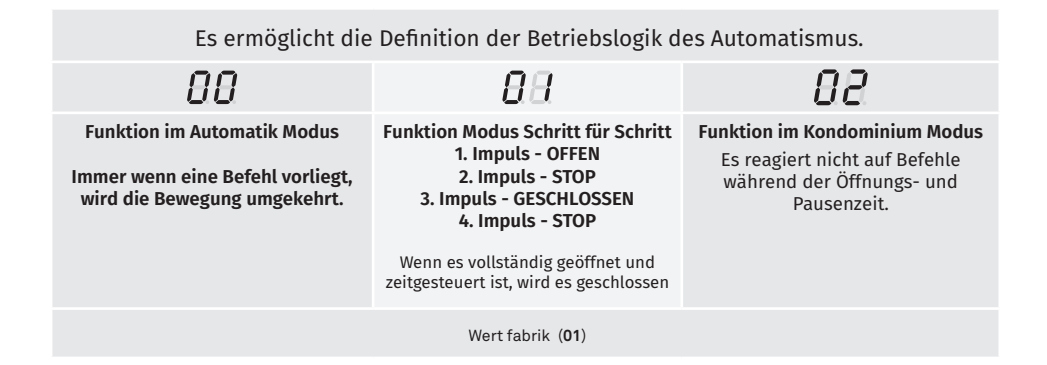

- **01 ·** Drücken Sie 2 Sekunden lang MENU, bis es erscheint P<sub>D</sub>.
- 02 · Verwenden Sie UP, um zu zu wechseln  $\overline{BB}$ .
- **03** Drücken Sie Menü und es wird angezeigt  $\overline{H}$ .
- **04**  Drücken Sie MENU, um den Wert zu bearbeiten.
- **05**  Verwenden Sie UP und DW, um den Wert zu ändern.
- **06**  Drücken Sie MENU, um den neuen Wert zu speichern.

# **04. PROGRAMMIERUNG "P"**

 $PB$  BLINKLAMPE

Motorlin

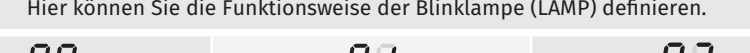

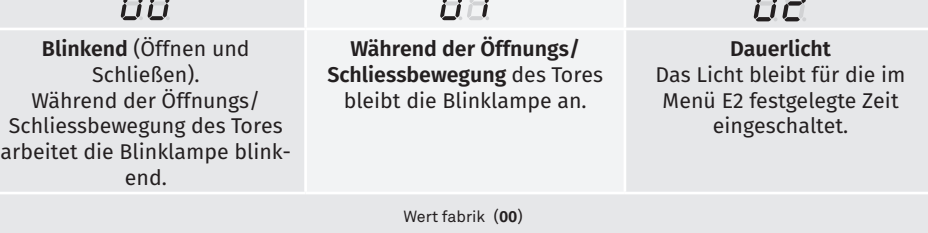

- 01 · Drücken Sie 2 Sekunden lang MENU, bis es erscheint PD.
- 02 · Verwenden Sie UP, um zu zu wechseln *BB*.
- **03 •** Drücken Sie Menü und es wird angezeigt  $\theta\theta$ .
- **04**  Drücken Sie MENU, um den Wert zu bearbeiten.
- **05**  Verwenden Sie UP und DW, um den Wert zu ändern.
- **06**  Drücken Sie MENU, um den neuen Wert zu speichern.

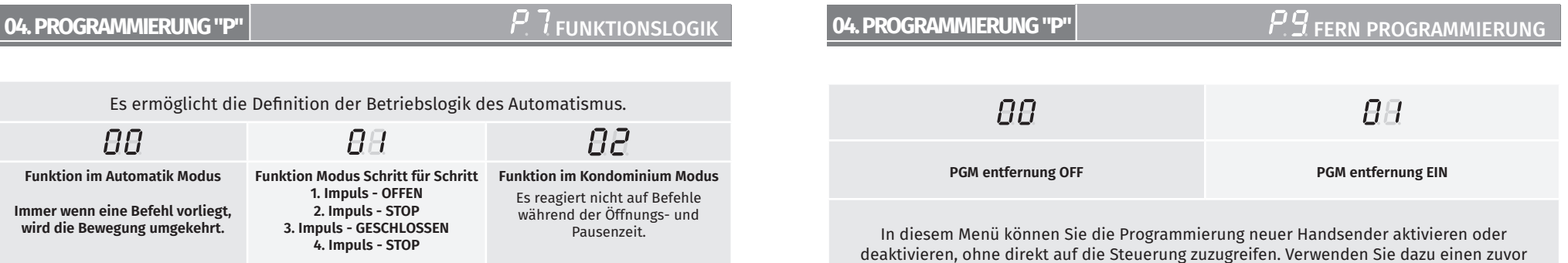

gespeicherten Handsender (Handsender Speichern S.5B).

Wert fabrik (**00**)

**00 aus**

## **01 aktiv**

Aktiviert oder deaktiviert den Softstart. Wenn die Sanftanlauffunktion aktiviert ist, steuert das Steuergerät bei jedem Bewegungsstart den Motorstart und erhöht die Drehzahl im ersten Schritt schrittweise zweite Operation.

Wert fabrik (**00**)

01 · Drücken Sie 10 Sekunden lang MENU, bis es erscheint  $EB$ .

- **02 •** Verwenden Sie UP, um zu zu wechseln  $E E$ .
- **03 •** Drücken Sie Menü und es wird angezeigt  $\theta\theta$ .
- **04**  Drücken Sie MENU, um den Wert zu bearbeiten.
- **05**  Verwenden Sie UP und DW, um den Wert zu ändern.
- **06**  Drücken Sie MENU, um den neuen Wert zu speichern.

## **05. PROGRAMMIERUNG "E"**

**E** 2 DAUERLICHT ZEIT

Ermöglicht das Einstellen der Lichtzeit. Das Innenlicht wird zu der eingestellten Zeit aktiviert, wenn sich das Tor in der geschlossenen, offenen und stehenden Position befindet.

> Das E2-Menü ist nur im Fall von verfügbar Mit freundlicher Genehmigung der P8-Menüoption 2 (siehe Seite 11B).

> > Wert fabrik (**00**)

**01** • Drücken Sie 10 Sekunden lang MENU, bis es erscheint  $EB$ .

**02 •** Verwenden Sie UP, um zu zu wechseln  $E\vec{B}$ .

**03** • Drücken Sie Menü und es wird angezeigt  $\theta\theta$ .

- **04**  Drücken Sie MENU, um den Wert zu bearbeiten.
- **05**  Verwenden Sie UP und DW, um den Wert zu ändern.

**06** • Drücken Sie MENU, um den neuen Wert zu speichern.

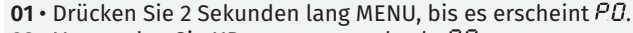

- 02 · Verwenden Sie UP, um zu zu wechseln **88**.
- **03** Drücken Sie Menü und es wird angezeigt  $\theta\theta$ .
- **04**  Drücken Sie MENU, um den Wert zu bearbeiten.
- **05**  Verwenden Sie UP und DW, um den Wert zu ändern.
- **06**  Drücken Sie MENU, um den neuen Wert zu speichern.

### **FUNKTION DER FERN PROGRAMMIERUNG (PGM ON):**

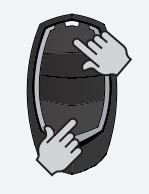

• Drücken Sie gleichzeitig die im Bild angezeigten Tasten 10 Sekunden lang, und die Blinklampe wird blinken (die erste freie Position erscheint auf dem Display). Immer wenn Sie sich 1 Handsender speichern, wird die Steuerung die Fern Programmierung verlassen. Wenn Sie mehr Handsender speichern möchten, müssen Sie den Vorgang des gleichzeitigen Drückens der Tasten auf der Fernbedienung für jede neue Fernbedienung 10 Sekunden lang gleichzeitig wiederholen.

# **05. PROGRAMMIERUNG "E"**

# $F$   $\overline{\mathcal{U}}$  todd man

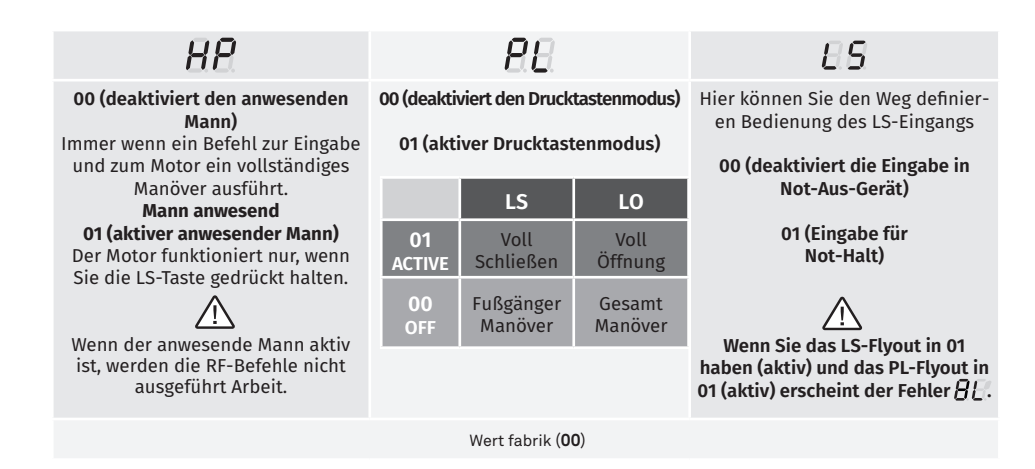

**01 •** Drücken Sie 10 Sekunden lang MENU, bis es erscheint  $EB$ .

**02** • Drücken Sie Menü und es wird angezeigt  $H$ . Verwenden Sie UP oder DW, um durch die Parameter zu navigieren.

**03** • Drücken Sie MENU, um den gewählten Parameterwert zu bearbeiten.

**04** • Die werkseitig eingestellte Zeit wird angezeigt. Verwenden Sie UP und DW, um den Wert zu ändern.

**05** • Drücken Sie MENU, um den neuen Wert zu speichern.

Motorline

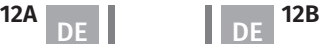

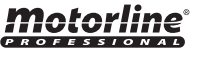

- 
- 

# $E$   $\overline{B}$  follow ME

### **05. PROGRAMMIERUNG "E"**

 $P$  $F$ 

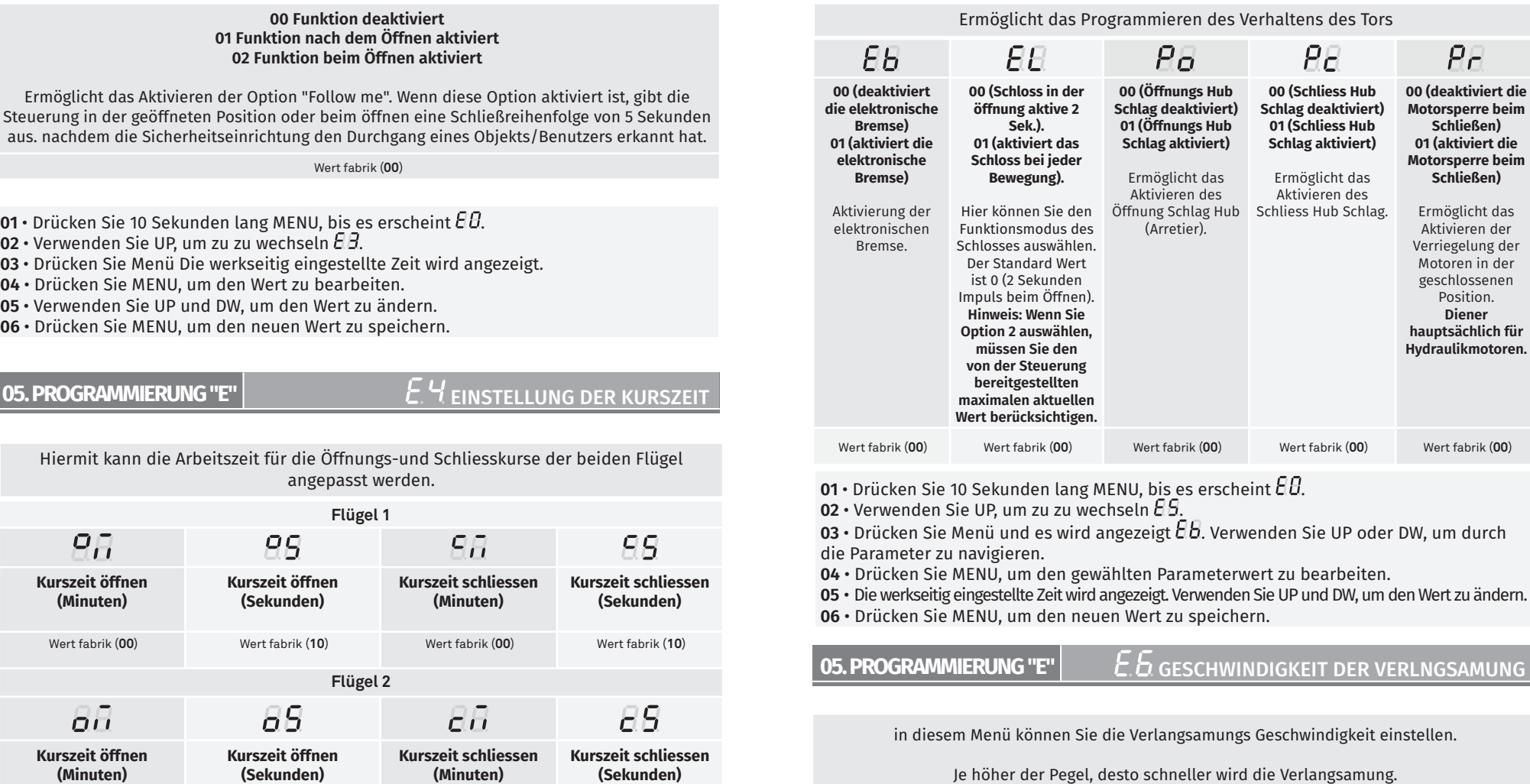

min. **0 41 9** max. Wert fabrik (**05**)

- 01 · Drücken Sie 10 Sekunden lang MENU, bis es erscheint  $\theta$ B.
- 02 · Verwenden Sie UP, um zu zu wechseln  $EB$ .
- 03 · Drücken Sie Menü und es wird angezeigt 58.
- **04**  Drücken Sie MENU, um den Wert zu bearbeiten.
- **05**  Verwenden Sie UP und DW, um den Wert zu ändern.
- **06**  Drücken Sie MENU, um den neuen Wert zu speichern.

**06** • Drücken Sie MENU, um den neuen Wert zu speichern.

**04** • Drücken Sie MENU, um den gewählten Parameterwert zu bearbeiten.

**01 ·** Drücken Sie 10 Sekunden lang MENU, bis es erscheint  $EB$ .

**02 •** Verwenden Sie UP, um zu zu wechseln  $EB$ .

die Parameter zu navigieren.

Wert fabrik (**00**) Wert fabrik (**10**) Wert fabrik (**00**) Wert fabrik (**10**)

 $\overline{0}$ 3 • Drücken Sie Menü und es wird angezeigt  $\overline{\mathcal{C}}\overline{\mathcal{C}}$ . Verwenden Sie UP oder DW, um durch

**05** • Die werkseitig eingestellte Zeit wird angezeigt. Verwenden Sie UP und DW, um den

#### **motorline**® **PROFESSIONAL**

Wert zu ändern.

# **13A DE 13B**

DE DE

motorline

Je höher der Pegel, desto schneller wird die Verlangsamung.

# **05. PROGRAMMIERUNG "E"**  $E$ <sup>7</sup> MANÖVERZÄHLER **05. PROGRAMMIERUNG "E"**

In diesem Menü können Sie überprüfen, wie viele vollständige Manöver von der Steuerung ausgeführt wurden (vollständiges Manöver wird als Öffnen und Schließen verstanden).

**Durch das Zurücksetzen der Steuerung wird die Manöverzahl nicht gelöscht.**

**Beispiel:** 13456 Manöver. 01- Hunderttausende / 34- Tausende / 56- Dutzende

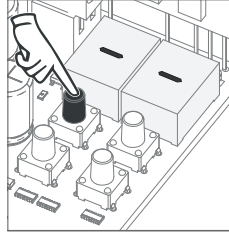

**01** • Drücken Sie 10 Sekunden lang MENU.

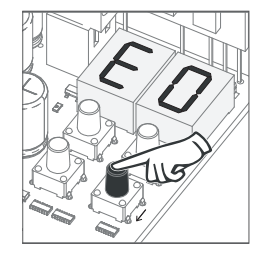

**02** • E0 wird angezeigt. Drücken Sie UP, bis E7 angezeigt wird.

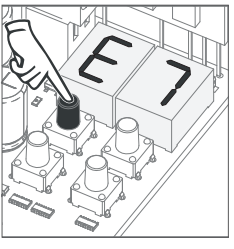

**03** • Drücken Sie MENU.

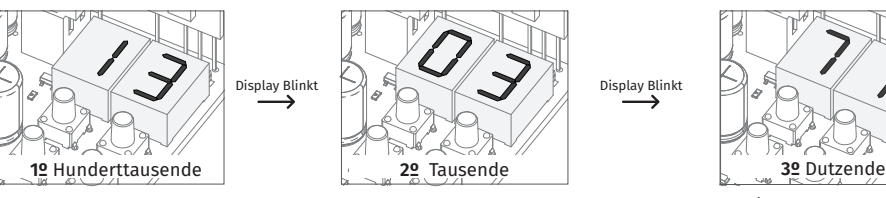

**04** • Die Anzahl der Manöver wird in der folgenden Reihenfolge angezeigt (Beispiel 130 371)

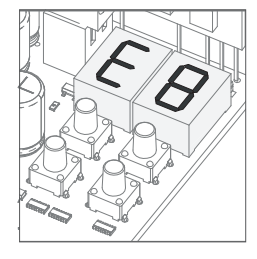

**05** • E8 wird angezeigt.

Beim Zurücksetzen werden alle Werkseinstellungen zurückgesetzt.

Die gespeicherten Befehle und der Manöverzähler bleiben immer gespeicherte Daten.

- **01 ·** Drücken Sie 10 Sekunden lang MENU, bis es erscheint  $E B$ .
- 02 · Verwenden Sie UP, um zu zu wechseln  $EB$ .
- $\overline{03} \cdot$  Drücken Sie Menü und es wird angezeigt  $\overline{\theta}$ .
- **04**  Drücken Sie MENU, um den Wert zu bearbeiten.
- **05**  Verwenden Sie UP und DW, um den Wert zu ändern.
- **06**  Drücken Sie MENU, um den neuen Wert zu speichern.

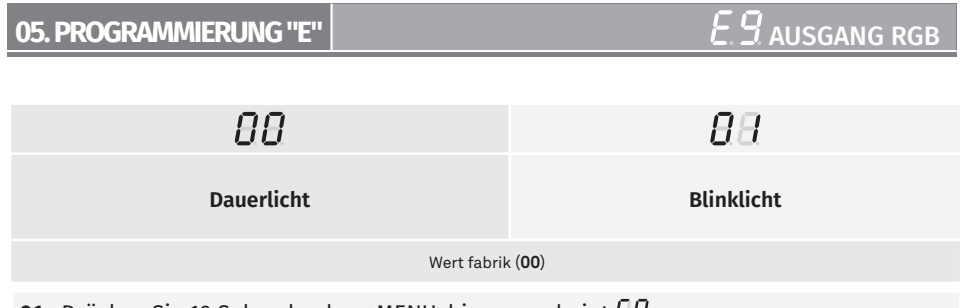

- **01 •** Drücken Sie 10 Sekunden lang MENU, bis es erscheint  $EB$ .
- 02 · Verwenden Sie UP, um zu zu wechseln  $EB$ .
- $03 \cdot$  Drücken Sie Menü und es wird angezeigt  $\theta \theta$ .
- **04**  Drücken Sie MENU, um den Wert zu bearbeiten.
- **05**  Verwenden Sie UP und DW, um den Wert zu ändern.
- **06**  Drücken Sie MENU, um den neuen Wert zu speichern.

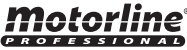

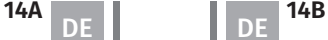

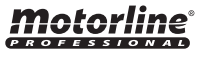

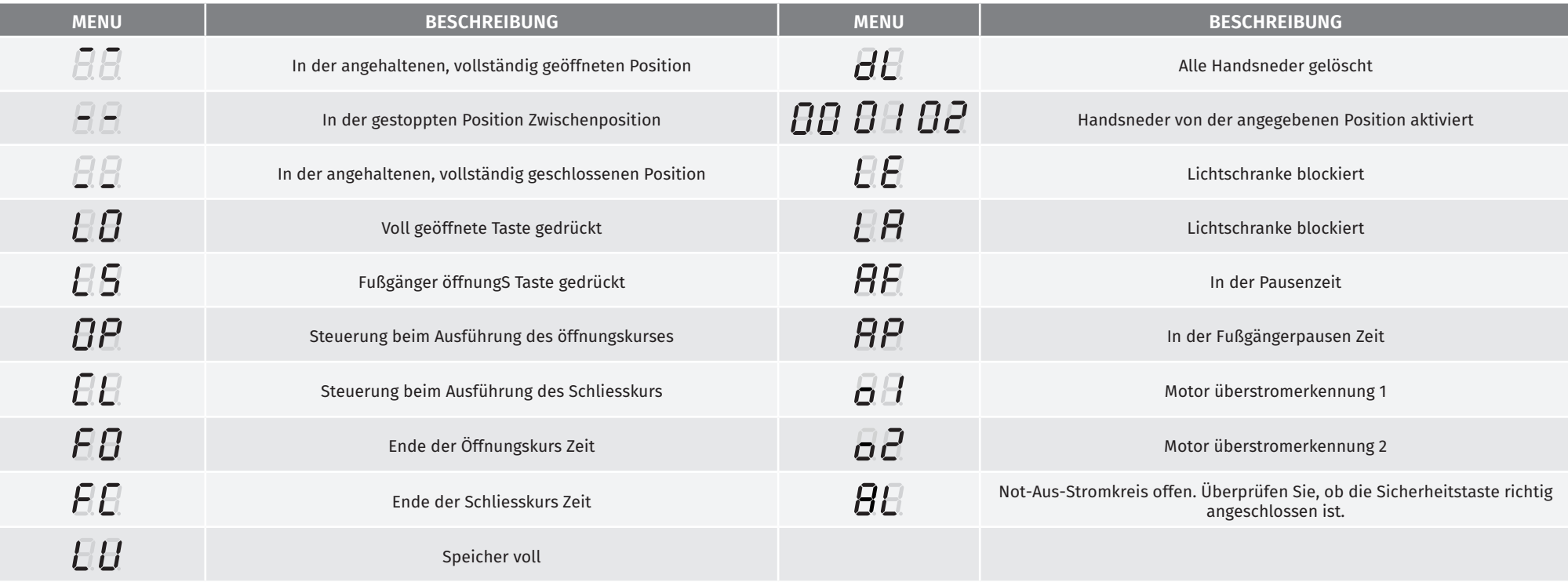

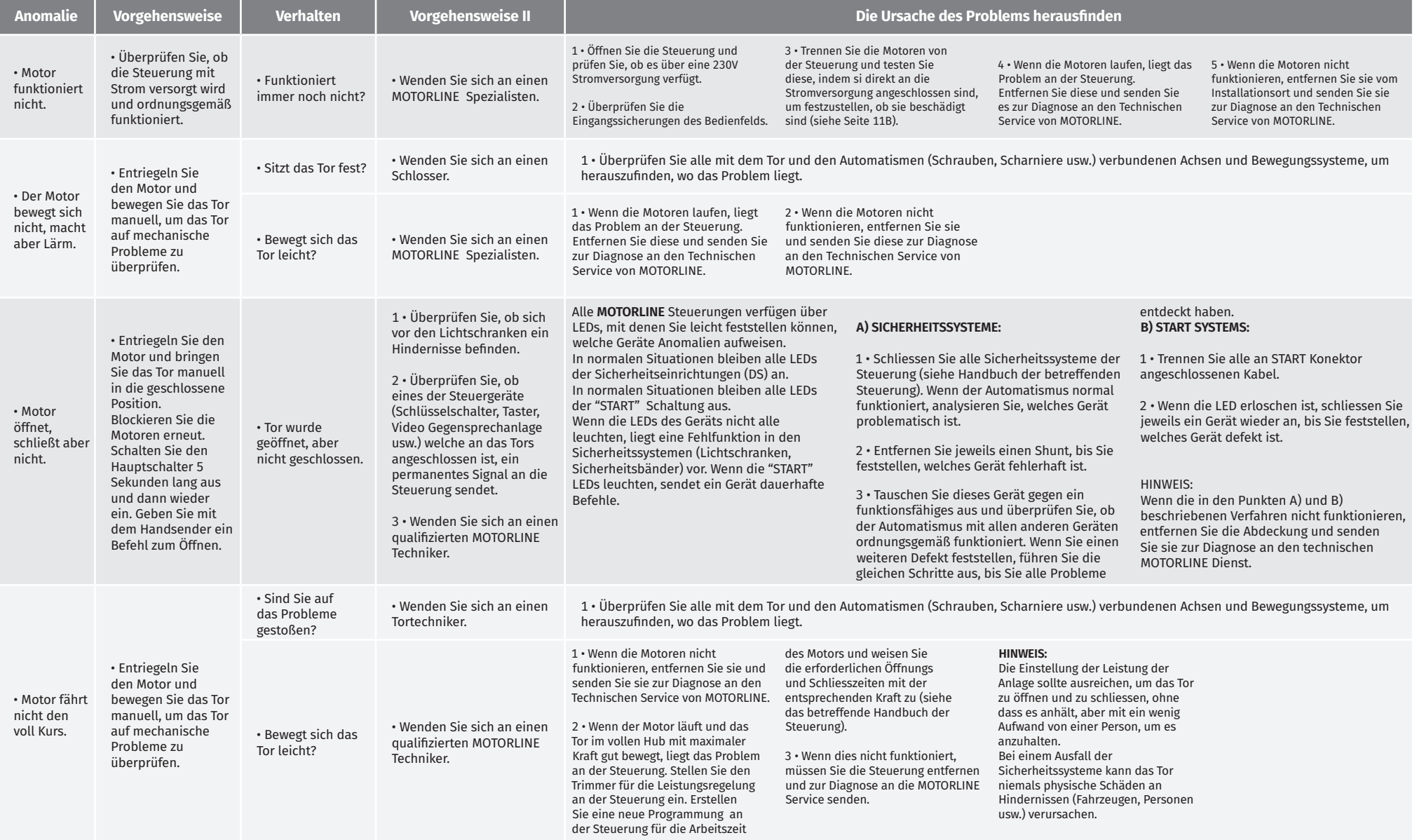

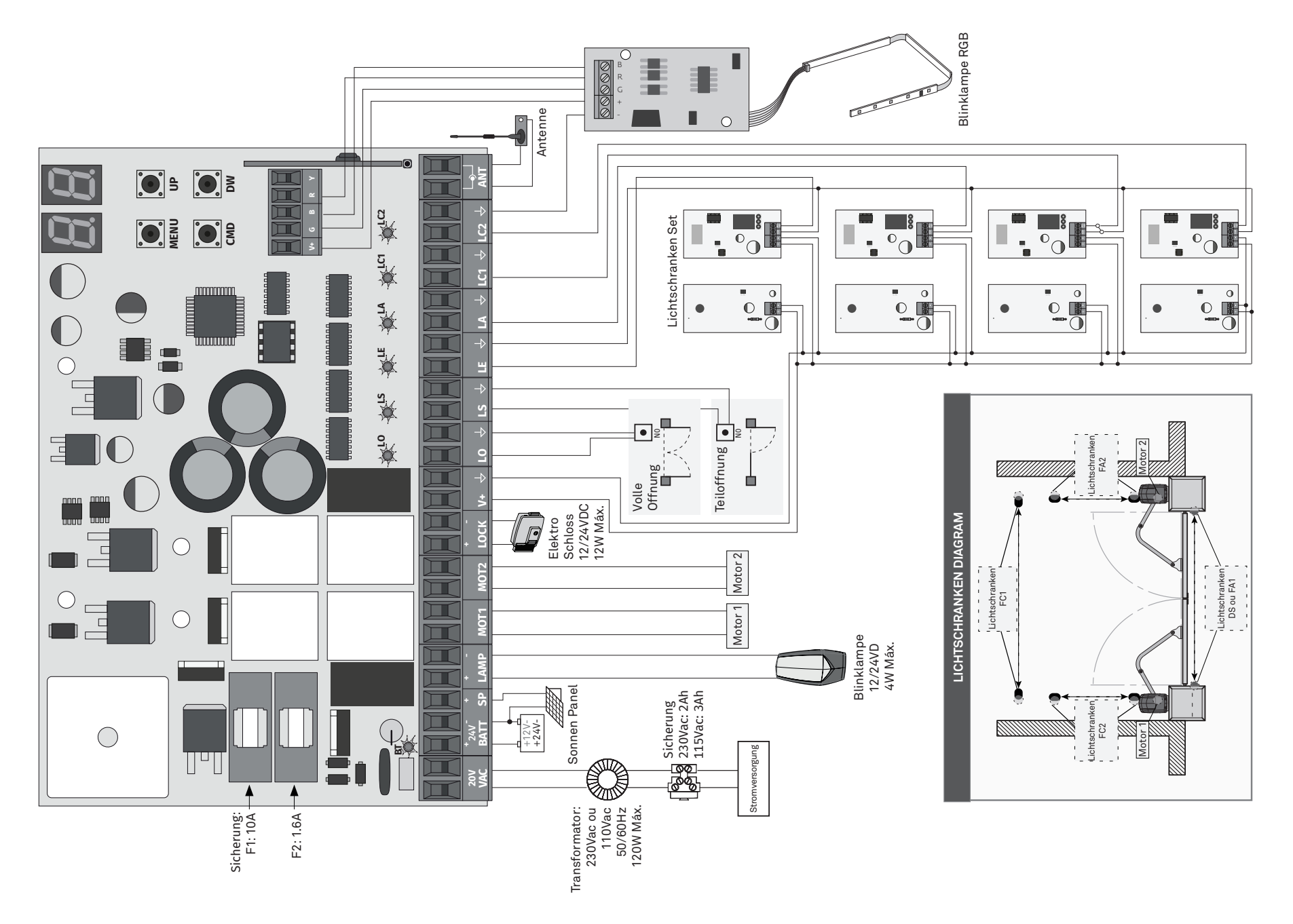

motorline<sup>®</sup>